МИНИСТЕРСТВО НАУКИ И ВЫСШЕГО ОБРАЗОВАНИЯ РОССИЙСКОЙ ФЕДЕРАЦИИ Федеральное государственное автономное образовательное учреждение высшего образования

**«Южно-Уральский государственный университет (национальный исследовательский университет)» Высшая школа электроники и компьютерных наук Кафедра системного программирования**

РАБОТА ПРОВЕРЕНА

## ДОПУСТИТЬ К ЗАЩИТЕ

Доцент кафедры ИИТиМОИ ЮУрГГПУ

Заведующий кафедрой, д.ф.-м.н., профессор

\_\_\_\_\_\_\_\_\_\_ О.А. Дмитриева  $\frac{1}{2020 \text{ r}}$ .

\_\_\_\_\_\_\_\_\_\_ Л.Б. Соколинский

 $\therefore$   $\qquad \qquad$  2020 г.

## **Разработка веб-приложения для генерации QR-кодов подарочных сертификатов магазинов**

ВЫПУСКНАЯ КВАЛИФИКАЦИОННАЯ РАБОТА ЮУрГУ – 02.03.02.2020.115-124.ВКР

> Научный руководитель, к.п.н., доцент кафедры СП \_\_\_\_\_\_\_\_\_\_ О.Н. Иванова

Автор работы, студент группы КЭ-401 \_\_\_\_\_\_\_\_\_\_ Е.С. Коннов

Ученый секретарь (нормоконтролер) и.Д. Володченко  $2020$  г.

МИНИСТЕРСТВО НАУКИ И ВЫСШЕГО ОБРАЗОВАНИЯ РОССИЙСКОЙ ФЕДЕРАЦИИ Федеральное государственное автономное образовательное учреждение высшего образования

**«Южно-Уральский государственный университет (национальный исследовательский университет)» Высшая школа электроники и компьютерных наук Кафедра системного программирования**

> УТВЕРЖДАЮ Зав. кафедрой СП

Л.Б. Соколинский 09.02.2020

## **ЗАДАНИЕ**

## **на выполнение выпускной квалификационной работы бакалавра** студенту группы КЭ-401 Коннову Ефиму Сергеевичу, обучающемуся по направлению 02.03.02 «Фундаментальная информатика и информационные технологии»

**1. Тема работы** (утверждена приказом ректора от 24.04.2020 № 627)

Разработка веб-приложения для генерации QR-кодов подарочных

сертификатов магазинов.

**2. Срок сдачи студентом законченной работы:** 04.06.2020.

## **3. Исходные данные к работе:**

1)JavaScript. Подробное руководство. – СПб.: Символ-Плюс, 2012. – 1080 с.

2) Арлоу Дж., Нейштадт А. UML 2 и унифицированный процесс. – М.: Символ-Плюс, 2007. – 624 с.

3) Роббинс Дж. HTML5, CSS3 и Javascript. Исчерпывающее руководство. –

М.: Эксмо, 2014. – 528 с.

## **4. Перечень подлежащих разработке вопросов**

4.1.Произвести постановку задачи по созданию веб-приложения.

4.2.Произвести сравнительный обзор существующих аналогов для разрабатываемого веб-приложения.

4.3.Определить требования и спроектировать веб-приложение.

4.4.Реализовать и протестировать веб-приложение.

## **5. Дата выдачи задания:** 09.02.2020.

## **Научный руководитель,**

к.п.н., доцент кафедры СП СП О.Н. Иванова

**Задание принял к исполнению** Е.С. Коннов

## **ОГЛАВЛЕНИЕ**

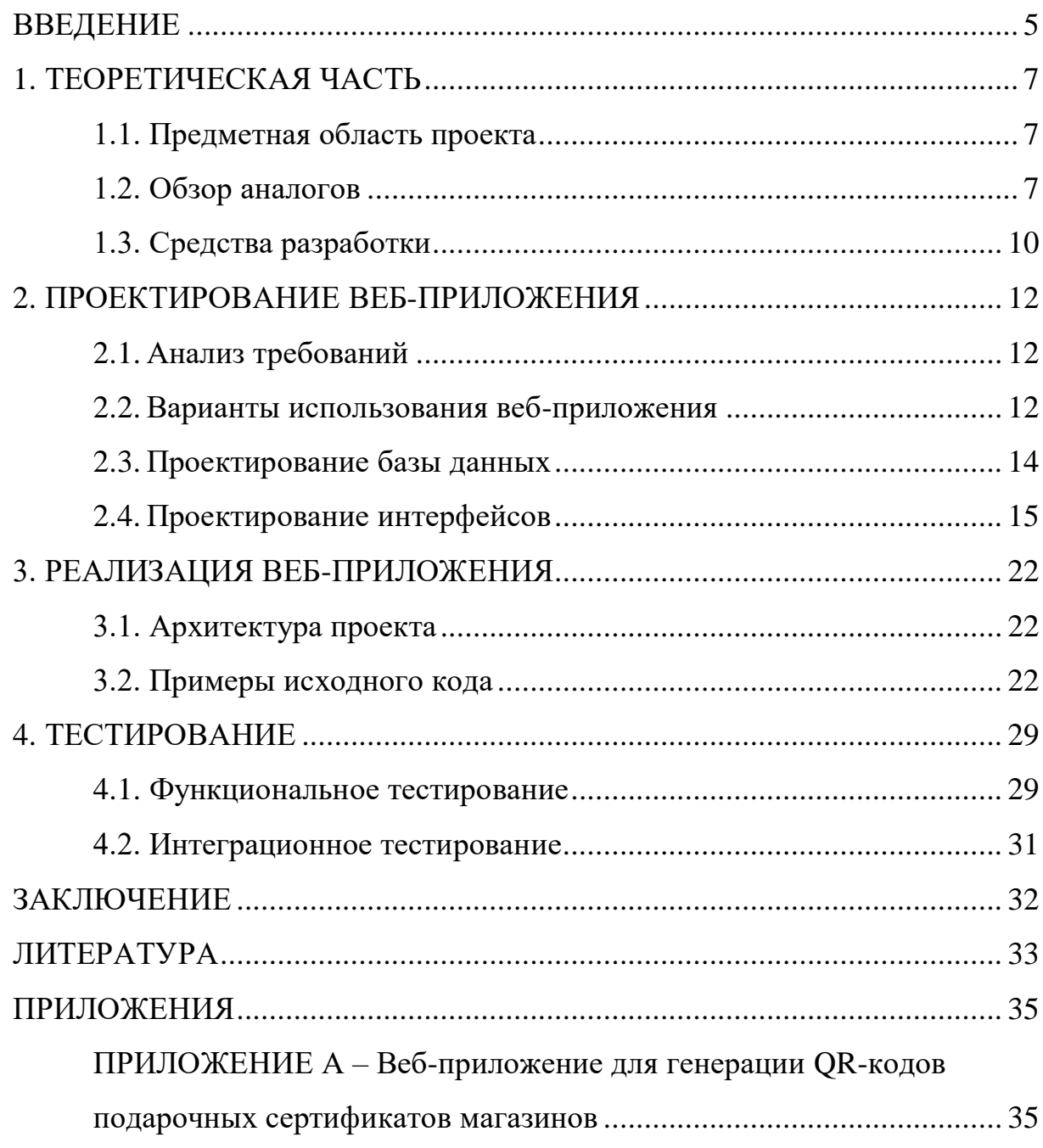

#### <span id="page-4-0"></span>**ВВЕДЕНИЕ**

#### **Актуальность темы работы**

Современный бизнес стремится завоевать рынок электронных продуктов, чтобы расширить свою целевую аудиторию. Многие магазины предлагают услугу подарочных сертификатов, когда покупатель приобретает именной или не именной сертификат на выбранную денежную сумму, чтобы в дальнейшем подарить его кому-нибудь. Возможность приобретения электронных сертификатов встречается в магазинах нечасто. Кроме того, далеко не у всех магазинов есть онлайнверсии, которые дорого разрабатывать и поддерживать. Поэтому актуальной является задача предоставления веб-сервиса – агрегатора для магазинов для публикации их предложений о подарочных сертификатах и для клиентов, приобретающих такие сертификаты.

#### **Цель и задачи**

Целью работы является разработка веб-приложения для генерации QR-кодов подарочных сертификатов магазинов. Для достижения данной цели должны быть решены следующие задачи:

1) произвести постановку задачи по созданию веб-приложения;

2) произвести обзор существующих аналогов для разрабатываемого веб-приложения;

3) определить требования и спроектировать веб-приложение;

4) реализовать веб-приложение;

5) протестировать веб-приложение.

#### **Структура и объем работы**

Работа состоит из введения, четырех глав, заключения, списка литературы и одного приложения. Объем работы составляет 35 страниц, список литературы – 15 источников.

В главе «Теоретическая часть» дано описание актуальности темы работы, проведен обзор аналогов, а также выбор средств реализации вебприложения.

Глава «Проектирование веб-приложения» посвящена определению требований к разрабатываемому мобильному приложению. Определены функциональные и нефункциональные требования, спроектированы база данных и интерфейсы приложения, представлена диаграмма вариантов использования.

В главе «Реализация веб-приложения» рассмотрена архитектура проекта и приведены примеры исходных кодов.

Глава «Тестирование» посвящена результатам тестирования приложения. Представлены результаты функционального тестирования, выполненные в работающем приложении.

В заключении сделаны выводы о проделанной работе и сформулированы перспективы дальнейшей разработки.

### <span id="page-6-0"></span>**1. ТЕОРЕТИЧЕСКАЯ ЧАСТЬ**

#### <span id="page-6-1"></span>**1.1. Предметная область проекта**

В рыночных отношениях охват аудитории всегда играл очень важную роль. В современном мире продавцы стараются получить как можно большую выгоду, выставляя свои товары или услуги на продажу в интернете. В последнее время стала набирать популярность идея с подарочными сертификатами. Достоинством подарочного сертификата является то, что получатель подарка выбирает себе те товары, которые ему нравятся.

Все больше магазинов начинают предоставлять услуги продажи подарочных сертификатов, однако немногие могут продавать их онлайн, ведь для этого необходимо разрабатывать дорогостоящую онлайн-версию магазина.

В качестве способа реализации продажи подарочных сертификатов актуальным является реализация веб-приложения. В нем разные магазины смогут выкладывать свои подарочные сертификаты, а покупатели смогут выбрать понравившийся сертификат и сгенерировать QR-код сертификата. QR-код является более удобной заменой стандартной пластиковой карты. Его удобство обусловлено простотой обращения с ним.

#### <span id="page-6-2"></span>**1.2. Обзор аналогов**

В настоящее время рынок веб-приложений предоставляющих возможность покупки электронных подарочных сертификатов представлен следующим спектром приложений.

**«Л'этуаль»** - веб-приложение сети магазинов «Л'этуаль». Позволяет просмотреть список товаров магазина. Имеется возможность купить электронный сертификат.

#### **Достоинства:**

наличие обратной связи с разработчиками;

7

- удобная форма заказа подарочного сертификата;
- имеется возможность задать номинал сертификата вручную.

### **Недостатки:**

- перегруженность сайта информацией;
- сложно найти страницу покупки сертификата;

 подарочный сертификат доступен только для магазинов данной торговой сети.

**«Bantikov» -** веб-приложение компании «Bantikov». Данная компания занимается продажей подарочных сертификатов различных магазинов. Имеется возможность покупки электронного подарочного сертификата.

## **Достоинства:**

- выбор категории товара;
- наличие обратной связи с разработчиком.

### **Недостатки:**

• если не работает точка выдачи заказа, то покупателю приходится оплачивать дорогостоящую доставку;

информационная перегруженность сайта.

**«Спортмастер» -** сеть спортивных магазинов. На сайте присутствует возможность покупки подарочной карты как пластиковой, так и электронной.

### **Достоинства:**

- имеется возможность задать номинал сертификата вручную;
- наличие обратной связи с разработчиками;
- гибкий поиск по сайту.

### **Недостатки:**

информационная перегруженность сайта.

Сведем наиболее важные параметры рассмотренных мобильных приложений в таблицу 1.

**Табл. 1.** Обзор аналогов

| N <sub>2</sub><br>$\Pi/\Pi$ | Критерий             | Л'этуаль | <b>Bantikov</b> | Спортмастер |
|-----------------------------|----------------------|----------|-----------------|-------------|
|                             | Удобство             | 4/5      | 3/5             | 3/5         |
|                             | использования        |          |                 |             |
| 2.                          | Функциональность     | 3/5      | 4/5             | 3/5         |
| 3.                          | Наличие и полнота    | 3/5      | 3/5             | 4/5         |
|                             | информации о товарах |          |                 |             |
| 4.                          | Имеется возможность  | $^{+}$   |                 | $^{+}$      |
|                             | задать номинал       |          |                 |             |
|                             | сертификата вручную  |          |                 |             |

Как видно из таблицы, рассмотренные веб-приложения почти по всем критериям находятся около среднего уровня. В связи с этим было решено создать веб-приложение с тем дизайном, который не будет перегружен информацией и будет наиболее удобен и привычен для пользователя, а также обладающее всем основным функционалом, который может предоставить веб-приложение для генерации QR-кодов подарочных сертификатов магазинов.

#### <span id="page-9-0"></span>**1.3. Средства разработки**

В качестве средства разработки веб-приложения была выбрана платформа Open Server Panel.

Open Server Panel – это портативный локальный WAMP/WNMP сервер, имеющий многофункциональную управляющую программу и богатый набор серверного программного обеспечения, а также удобный, многофункциональный продуманный интерфейс.

Реализация веб-приложения будет происходить на языках программирования PHP, JavaScript.

Для хранения данных об учетных записях пользователей, списка товаров, списка сделок была выбрана СУБД MySQL. Запрос к MySQL происходит на языке PHP.

Для генерации QR-кода будет использована библиотека qrlib.php, автором которой является Кентаро Фукучи. Данная библиотека базируется на коде ibqrencode библиотеки на С, она обеспечивает API для создания штрихкодов в формате PNG, JPEG с помощью GD2. Библиотека реализована на чистом языке PHP, без каких-либо внешних зависимостей, кроме GD2.

Для разработки интерфейсов приложения используются следующие технологии:

• HTML – язык разметки, интерпретируемый браузерами [14];

 CSS - язык описания внешнего вида документа, написанного с использованием языка разметки [14];

• Bootstrap – фреймворк, включающий HTML- и CSS-шаблоны для оформления различных элементов веб-страницы [1];

• Javascript – язык программирования, используемый для обеспечения интерактивности на веб-странице [3];

 $\bullet$  JOuery – библиотека языка Javascript, предоставляющая API для более простого взаимодействия с элементами веб-страницы, а также функции для использования AJAX (подход к построению интерактивных пользовательских интерфейсов веб-приложений, заключающийся в «фоновом» обмене данными браузера с веб-сервером) [3].

Таким образом, была осуществлена постановка задачи, произведен анализ аналогичных программных продуктов, а также рассмотрены средства реализации веб-приложения.

11

### <span id="page-11-0"></span>**2. ПРОЕКТИРОВАНИЕ ВЕБ-ПРИЛОЖЕНИЯ**

#### <span id="page-11-1"></span>**2.1. Анализ требований**

Веб-приложение должно отвечать следующим требованиям.

1. Пользователь должен иметь возможность зарегистрироваться.

2. Пользователь должен иметь возможность перейти в каталог товаров.

3. Покупатель должен иметь возможность добавить товар в корзину, а продавец добавить товар в каталог.

4. Покупатель должен иметь возможность загрузить и отправить квитанцию, а продавец просмотреть загруженную квитанцию и подтвердить проведение сделки.

5. Пользователь должен иметь возможность перейти в свой профиль.

6. Покупатель должен иметь возможность просмотреть историю покупок.

7. Пользователь должен иметь возможность просмотреть раздел статистики.

Данные требования являются основными и должны выполняться в первую очередь.

#### <span id="page-11-2"></span>**2.2. Варианты использования веб-приложения**

С помощью языка графического описания для объектного моделирования UML, была построена диаграмма вариантов использования.

На рисунке 1 представлена диаграмма вариантов использования вебприложения.

В ходе проектирования были выделены следующие актеры: продавец, покупатель.

**Продавец –** пользователь веб-приложения, который выкладывает сертификаты в каталог и подтверждает оплату.

12

**Покупатель –** пользователь веб-приложения, который покупает сертификаты.

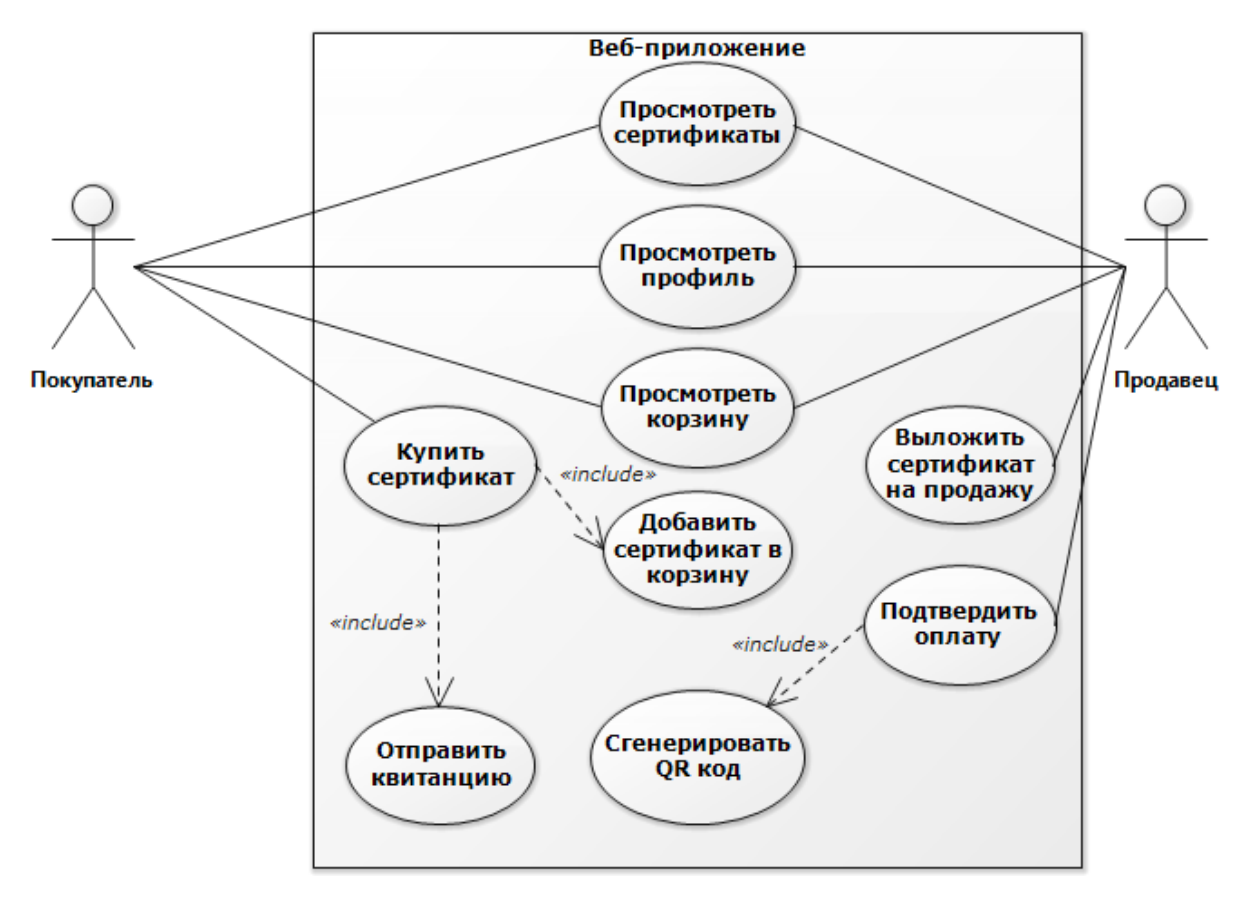

**Рис. 1.** Диаграмма вариантов использования

Представленные актеры могут совершать следующие действия.

Просмотреть сертификаты – пользователь может просмотреть список сертификатов в каталоге.

Просмотреть профиль – пользователь может просмотреть свой профиль.

Купить сертификат – пользователь может купить сертификат, добавив его в корзину и загрузив квитанцию.

Добавить сертификат в корзину – пользователь нажатием кнопки добавляет сертификат в корзину.

**Просмотреть корзину –** покупатель может просмотреть список сертификатов, которые он добавил в корзину. Продавец может просмотреть список сделок, ожидающих его подтверждения.

**Отправить квитанцию –** пользователь выбирает файл, который хочет загрузить, после чего нажимает соответствующую кнопку.

**Выложить сертификат на продажу –** пользователь указывает имя, цену, категорию, описание сертификата, после этого добавляет сертификат в каталог нажатием кнопки.

**Подтвердить оплату –** пользователь нажатием кнопки подтверждает завершение сделки.

**Сгенерировать QR-код –** пользователь, подтверждая оплату, генерирует текст для QR-кода.

### <span id="page-13-0"></span>**2.3. Проектирование базы данных**

Для хранения данных приложения необходимо создать три таблицы в базе данных. Схема базы данных представлена на рисунке 2.

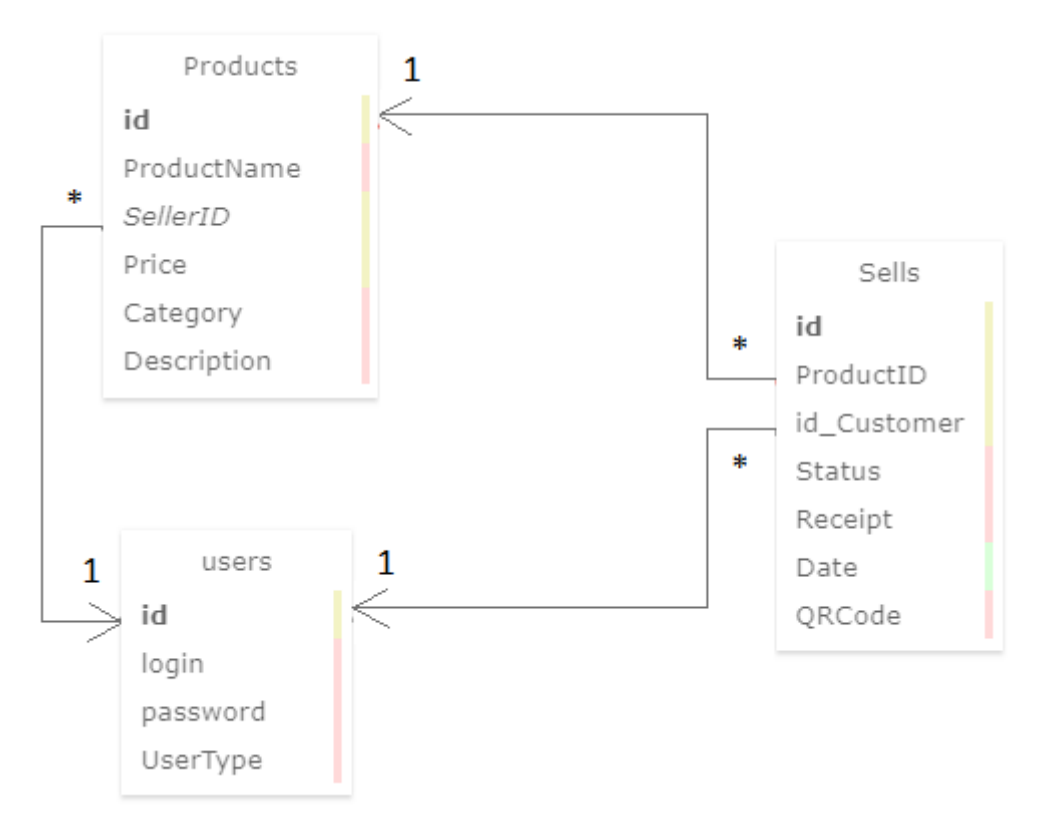

**Рис. 2.** Схема базы данных

В ходе проектирования были выделены следующие таблицы: users, Products, Sells.

**Users –** таблица, в которой хранятся данные о пользователях: логин, пароль и тип пользователя.

**Products –** таблица, в которой хранятся данные о товарах: имя продукта, ID продавца, цена товара, категория товара, описание товара.

**Sells –** таблица, в которой хранятся данные о сделках: ID покупателя, ID продукта, статус, файл квитанции, отправленной покупателем, дата проведения сделки, текст QR-кода.

Впоследствии были спроектированы связи между таблицами. Связь имеется между таблицами Users и Products между полями «id» и «SellerID», Products и Sells между полями «id»и «ProductID», User и Sells между полями «id» и «id\_Customer». Во всех случаях это связь один-комногим.

#### <span id="page-14-0"></span>**2.4. Проектирование интерфейсов**

Веб-приложение должно иметь различные интерфейсы для различных страниц. На главное странице должны быть кнопки, при нажатии на которые пользователь попадал бы в соответствующий раздел. Экран главной страницы изображен на рисунке 3. Вверху расположена навигационная панель сайта. Так как пользователь находится на главной странице, то соответствующий элемент на навигационной панели выделен зеленым цветом. При наведении на какой-либо элемент навигационной панели он должен изменять цвет.

| Main |  | Catalog | About            | Contact | Login |  |
|------|--|---------|------------------|---------|-------|--|
|      |  |         | Some information |         |       |  |

**Рис. 3.** Экран главной страницы

Перейдя на страницу каталога, пользователь должен увидеть интерфейс, изображенный на рисунке 4. На навигационной панели подсвечен элемент «Catalog».

| <b>Main</b>                  | Catalog   | About  |           | Contact   |  | Login     |  |  |  |
|------------------------------|-----------|--------|-----------|-----------|--|-----------|--|--|--|
|                              |           | Search |           |           |  |           |  |  |  |
| Categories<br>οf<br>products | Product 1 |        | Product 2 |           |  | Product 3 |  |  |  |
|                              | Product 4 |        |           | Product 5 |  | Product 6 |  |  |  |

**Рис. 4.** Экран каталога

Перейдя на страницу «About» пользователь увидит экран, изображенный на рисунке 5. Элемент навигационной панели «About» выделен.

| Some information | Main | Catalog | About | Contact | Login |
|------------------|------|---------|-------|---------|-------|
|                  |      |         |       |         |       |

**Рис. 5.** Экран страницы «About»

Перейдя на страницу «Contact» пользователь увидит экран, изображенный на рисунке 6. Элемент навигационной панели «Contact» выделен.

| Main | Catalog | About                      | Contact | Login |
|------|---------|----------------------------|---------|-------|
|      |         | Information about contacts |         |       |

**Рис. 6.** Экран страницы «Contact»

Нажав на элемент «Login» пользователь попадет на страницу авторизации и регистрации. Ее интерфейс изображен на рисунке 7. Помимо формы авторизации на странице будет присутствовать кнопка, при нажатии на которую пользователь попадет на главную страницу вебприложения.

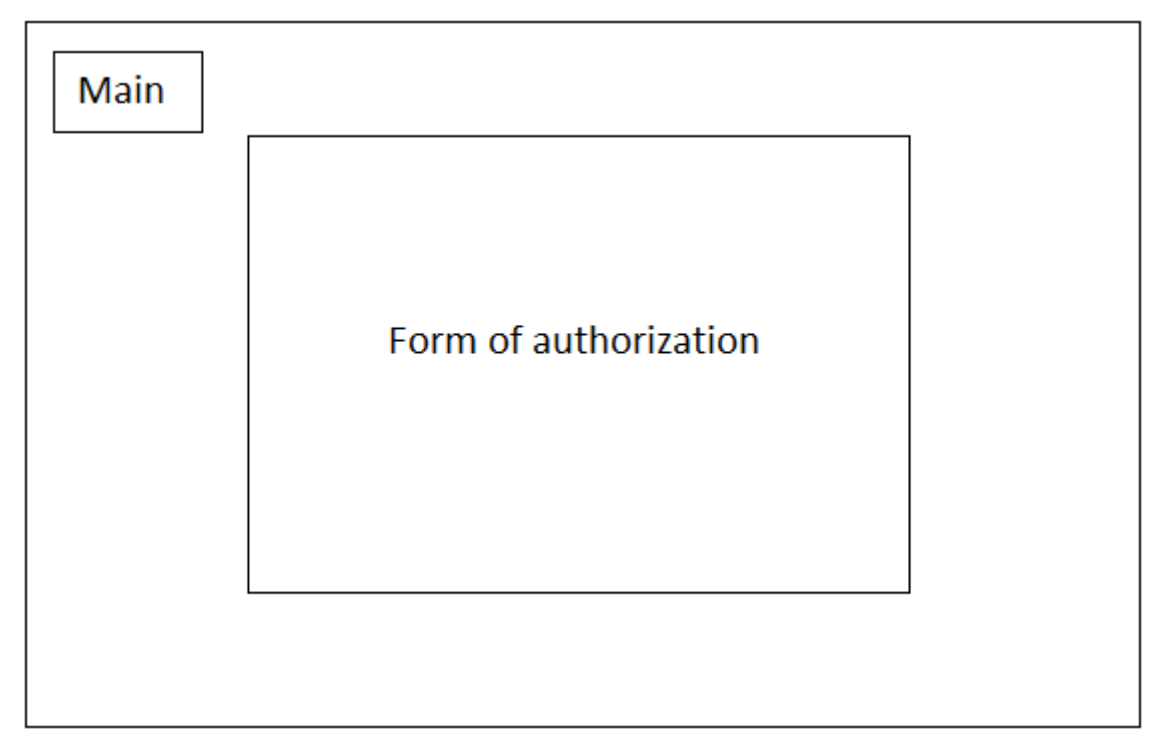

**Рис. 7.** Экран страницы авторизации

После авторизации пользователь попадает на главную страницу. На навигационной панели вместо элемента «Login» будет отображено имя авторизовавшегося пользователя. При наведении на этот элемент отобразится выпадающее меню с элементами «Cart», «Profile», «Log out». Экран данной страницы изображен на рисунке 8. При нажатии на элемент «Log out» пользователь увидит экран, изображенный на рисунке 3.

При нажатии на элемент «Cart» пользователь попадает на страницу своей корзины. Для покупателя ее экран изображен на рисунке 9. При нажатии на кнопку «Download» пользователь скачивает на свое устройство файл с квитанцией. При нажатии на кнопку «Upload» пользователь выбирает файл квитанции и загружает его в веб-приложение. При нажатии на кнопку «Send» пользователь отправляет файл квитанции.

| Main |                  | Catalog | About | Contact |  | <b>User Name</b> |  |
|------|------------------|---------|-------|---------|--|------------------|--|
|      | Cart             |         |       |         |  |                  |  |
|      |                  | Profile |       |         |  |                  |  |
|      | Some information |         |       |         |  | Log out          |  |
|      |                  |         |       |         |  |                  |  |
|      |                  |         |       |         |  |                  |  |

**Рис. 8.** Экран главной страницы авторизованного пользователя при наведении на элемент «User Name»

| Main<br>Catalog |         | About    | Contact |  | <b>User Name</b> |  |
|-----------------|---------|----------|---------|--|------------------|--|
|                 | Product | Download | Upload  |  | Send             |  |
| Product         |         | Download | Upload  |  | Send             |  |
|                 |         |          |         |  |                  |  |
|                 |         |          |         |  |                  |  |

**Рис. 9.** Экран корзины покупателя

Экран корзины продавца изображен на рисунке 10. В поле «Status» отображается статус продажи. При нажатии на кнопку «Check» продавец скачает квитанцию, загруженную покупателем. При нажатии на кнопку «Apply» продавец подтвердит продажу.

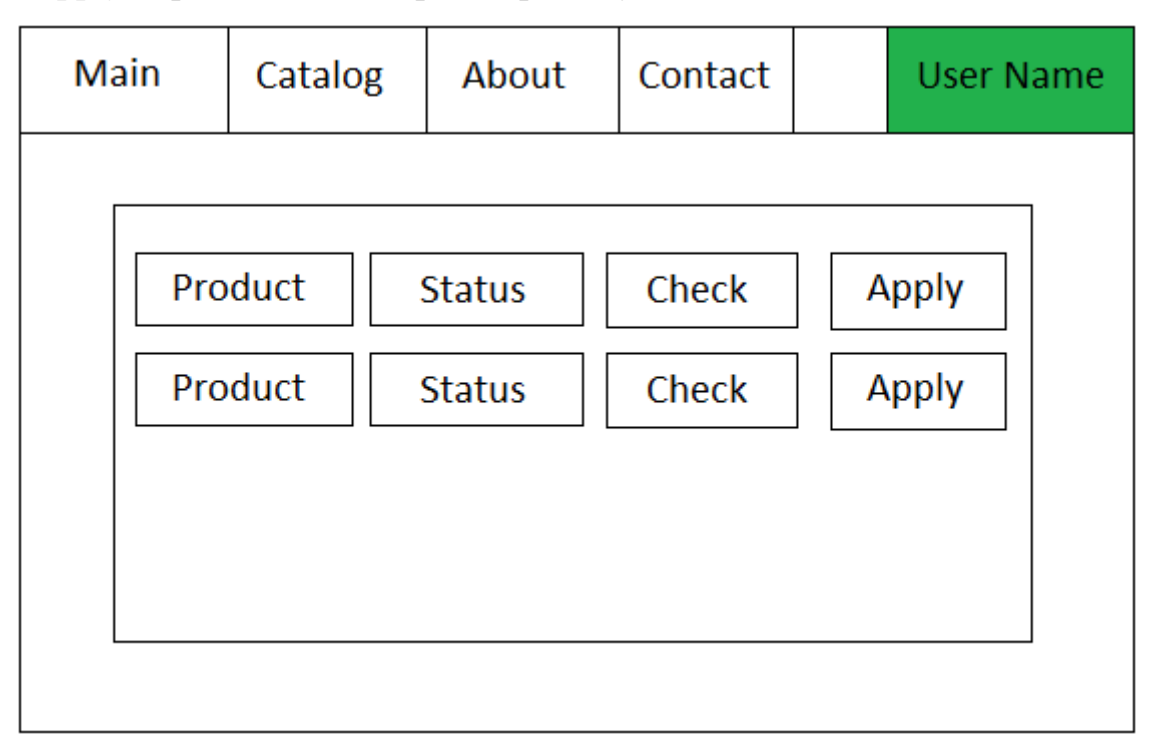

**Рис. 10.** Экран корзины продавца

При нажатии на элемент «Profile» в выпадающем меню пользователь попадет на страницу профиля. Ее экран изображен на рисунке 11.

| Main | Catalog | About        | Contact |  | <b>User Name</b> |  |  |  |  |
|------|---------|--------------|---------|--|------------------|--|--|--|--|
|      |         |              |         |  |                  |  |  |  |  |
|      |         |              |         |  |                  |  |  |  |  |
|      |         | Profile info |         |  |                  |  |  |  |  |
|      |         |              |         |  |                  |  |  |  |  |
|      |         |              |         |  |                  |  |  |  |  |
|      |         |              |         |  |                  |  |  |  |  |

**Рис. 11.** Экран профиля пользователя

### <span id="page-21-0"></span>**3. РЕАЛИЗАЦИЯ ВЕБ-ПРИЛОЖЕНИЯ**

#### <span id="page-21-1"></span>**3.1. Архитектура проекта**

Проект включает в себя ряд каталогов, изображенных на рисунке 12. Компонент «Graphical user interface» отвечает за отображение элементов непосредственно на веб-странице. Компонент «Server» отвечает за логику взаимодействия между «Client» и базой данных. Компонент «Client» содержит файлы, в которых находятся скрипты, обеспечивающие работу пользователя и сервера. Компонент «myDB» представляет собой реализацию хранения данных веб-приложения.

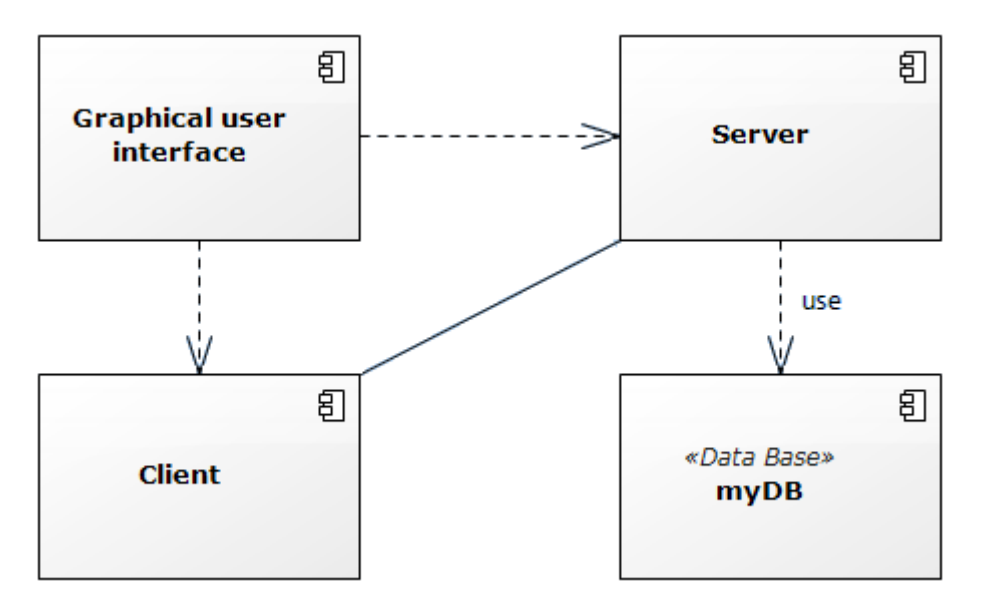

**Рис. 12.** Диаграмма компонентов

#### <span id="page-21-2"></span>**3.2. Примеры исходного кода**

Реализация регистрации нового пользователя в системе показана ниже (листинг 1). Переменные login, password, User\_type передаются из формы регистрации методом POST. Сначала происходит проверка на наличие пользователя с таким же логином, в случае неудачи будет выведено соответствующее сообщение об ошибке. Если проверка прошла успешно, то новый пользователь добавляется в базу данных. Переменная password шифруется c помощью алгоритма md5.

**Листинг 1.** Регистрация нового пользователя

```
if (!empty($myrow['id'])) {
      $ SESSION['check'] = 2;
      session write close();
      header(\overline{R}Refresh: 0.1; url=main2.php');
       exit();
}
     $result2 = mysql_query ("INSERT INTO users (login,password,UserType) 
VALUES('$login','$password','$User_type')");
if ($result2=='TRUE')
{
   $ SESSION['check'] = 3;
   session write close();
   header('Refresh: 0.1; url=main2.php');
    exit();
}
```
Реализация авторизации приведена на листинге 2. Пользователь вводит в форме авторизации свои данные, затем отправляет форму. Если пользователь не заполнил какое-либо поле, будет выведено сообщение об ошибке. При успешной авторизации сессионные переменные login и id примут такие же значения как в таблице базы данных. Если же пользователь введет неправильные данные, то будет выведено сообщение об ошибке.

**Листинг 2.** Авторизация пользователя

```
$login = trim($login);
$password = trim($password);
$User_type=$_POST['User-type'];
include ("bd.php");
$result = mysql_query("SELECT * FROM users WHERE login='$login'",$db);
$myrow = mysq1 fetch array($result);
session start();
if ($User type == null) {
     if ($myrow['password']==$password) {
         $_SESSION['login']=$myrow['login'];
         $_SESSION['id']=$myrow['id'];
     header('Refresh: 0.1; url=index.php');
     }
     else {
     $ SESSION['check'] = 1;
     session write close();
       header('Refresh: 0.1; url=main2.php');
     }
```
На листинге 3 показана реализация отображения поиска сертификатов по имени, а также реализация отображения фильтрации сертификатов по категориям.

**Листинг 3.** Метод закрепления преподавателя за студентом

```
<div id="searchBlock">
<div id="searchField" class="active-cyan-4 mb-4" style="width: 200px">
 <input type="text" name="products" placeholder="Search" value="" 
class="form-control" autocomplete="off">
</div>
<a class="lupka" onclick="test();">
    <img src="search/lupka.jpg" style="width: 50px; heigth: 50px; margin-
top: 5px; margin-left: 5px;">
\langle/a>
<ul class="search_result" style="position: absolute; z-index: 1000;"></ul>
\langlediv> <div class="offer-list" style="display: flex;">
    <div class="col-2" style="margin-top: 1%">
   \leq ?
       $Result = mysql_query("SELECT DISTINCT Category FROM Products", $db);
       $Category = $_POST['Category'];
      if (($Result \overline{!} = null) && (mysql fetch array($Result) != null)) {
       ?><form method="post">
      \mathord{<}\, ?
      while ($RowResult = mysql fetch array($Result)) {
          ?>
          <input type="radio" name="Category" 
          <? if($Category == $RowResult['Category']) {?> checked <?}
          ?> value="<?echo $RowResult['Category']?>">
          <?echo $RowResult['Category']?></br>
      <?}
       } else {
          ?>
             <p>No categories.</p>
         \langle?
       } 
    ?> 
       <a href="catalog.php" class="btn btn-secondary">Clear</a>
       <input type="submit" class="btn btn-primary" value="Filter">
      \langle/form\rangle\langle div>
```
В листинге 4 представлен код, отвечающий за отображение товаров на странице. Если пользователь воспользовался поиском, либо фильтрацией по категориям, то данные товаров, которые должны отобразиться, передаются GET параметром. Если пользователь не использовал ни то, ни другое, то будет отображен весь список каталога. На каждом товаре есть кнопка «Put in cart», при нажатии на неё, товар добавится в корзину пользователя.

**Листинг 4.** Отображение товаров на странице

```
if (isset($_GET['ids'])) {
   \frac{1}{3}ids = \frac{1}{9} GET['ids'];
      $result = mysq1 query("SELECT * FROM Products WHERE id IN ($ids)",\dots \dots }
if (isset($_POST['Category'])){
   \frac{1}{2}Category = \frac{1}{2} POST['Category'];
    $result = mysql_query("SELECT * FROM Products WHERE Catego-
ry='$Category'", $db);
}
else
    $result = mysql_query("SELECT * FROM Products", $db);
if ($result != null) {?>
    <div class="row row-cols-1 row-cols-md-3" style="width: 83%; margin-top: 
1\frac{6}{6}; ">
   \langle ?
      while (\text{Smyrow1} = \text{mysgl fetch array}(\text{Sresult})) {
            ?> 
            <form method="post">
       <div class="col mb-4">
                <div class="card h-100">
           <div class="card-body">
           <h5 class="card-title"><?php echo $myrow1['ProductName'];?></h5>
                     <p class="card-text">Price: <?php echo $my-
row1['Price'];?></p>
                <?if (($_SESSION['login']!='')and($UserType == 'Custom-
er')):?>
                <input type="hidden" name="buy" value="<?echo $my-
row1['id'];?>"/>
                <input type="submit" class="btn btn-primary" name="PutInCart" 
value="Put In Cart"/>
                <?endif;?>
      \langlediv> </div>
      \langlediv>
            </form>
       <?php
       } ?>
\langle div>
\lt ?
} else {?>
       <h3>Nothing found</h3> <?}?>
```
Реализация функций проверки загруженной квитанции и подтверждения продажи продавцом показана на листинге 5. Изначально запросом из базы данных загружается код файла, затем открывается шаблон, который находится на сервере, происходит замена кода файла на код, загруженный из базы данных. Потом файл открывается в новой вкладке браузера, и продавец может удостовериться в подлинности квитанции, отправленной пользователем. Если покупка подтверждена, то в

базе данных меняется статус данной сделки на «SellCompleted» и генерируется QR-код, который содержит в себе захэшированную строку, в которой содержится id сделки и логин продавца.

**Листинг 5.** Проверка квитанции

```
function CheckApply(){
       $db = mysql_connect ("localhost","root","password");
     mysql select db ("users",$db);
     $id = $POST['id']; $resultRow = mysql_query("SELECT Receipt From Sells WHERE id = 
'$id'", $db);
       $myrow = mysql_fetch_array($resultRow);
      $templatePath = 'image.jpg;
     $outputPath = 'image2.jpg;
      copy($templatePath, $outputPath);
     $file = file put contents($outputPath, '');
      $output = fopen($outputPath, 'w');
       fwrite($output, $myrow['Receipt']);
       fclose($output);
       echo"<script> 
                var link=document.createElement('a'); 
               link.setAttribute('href','image2.jpg'); 
              link.setAttribute('target',' blank');
               link.click(); 
           </script>";
  }
  function remove() {
     $id = $POST['id'];$CurDate = date('Y-m-d Hi:s');$QRCode = md5($_POST['id']+$_SESSION['login']);
     mysql query("UPDATE Sells SET Status = 'SellCompleted', Date = '$Cur-
Date', QRCode = '^QRCode' WHERE Sells.id = '^id'');
```
В листинге 6 показан код, отвечающий за отображение истории покупок у пользователя. Происходит запрос к базе данных, результатом которого является набор данных, содержащий в себе имя продукта, id продажи, текст QR-кода, дату сделки, логин продавца. В таблице истории покупок у покупателя имеется возможность проверить QR-код завершённой сделки. Для этого ему необходимо нажать кнопку «Check». Откроется модальное окно с изображением QR-кода для данного товара.

**Листинг 6.** Отображение истории покупок

```
$CustomerID = $_SESSION['id'];
    $result = mysql_query("SELECT Products.ProductName, Sells.id, 
Sells.QRCode, Sells.Date, users.login, Products.Price 
                        FROM Sells, Products, users WHERE id Customer =
'$CustomerID' 
                          AND Sells.ProductID = Products.id 
                        AND Sells.ProductID = Products.id AND Prod-
ucts.SellerID = users.id 
                         AND Sells.Status ='SellCompleted'", $db);
    ?>
<h3>History of Buys</h3>
<table class="table w-75">
   <thead>
    <tr>
     <th scope="col">#</th>
     <th scope="col">Product name</th>
     <th scope="col">Price</th>
     <th scope="col">Date</th>
  <th scope="col">Check QRCode</th>
   \langle/tr>
\langle/thead>
\leq ?
   \text{Scounter} = 1; while ($myrow = mysql_fetch_array($result))
\{ ?>
           <tr>
         <td><?=$counter++;?></td>
               <td><?= $myrow['ProductName']?></td>
               <td><?= $myrow['Price']?></td>
         <td><?=$myrow['Date']?></td>
         lt that
             <button type="button" class="btn btn-primary" data-
toggle="modal" 
                data-target="#exampleModal" data-
whatever="<?=$myrow['QRCode']?>">Check
             </button> 
         \langle t \rangle\langle/tr>
        <?php
    }
        ?></table>
```
В листинге 7 показан код, отвечающий за отображение таблицы топа купленных товаров по количеству. Происходит запрос к базе данных, результатом которого является набор данных, в котором содержится имя продукта и количество покупок данного товара. Остальные элементы статистики сделаны аналогично.

**Листинг 7.** Отображение таблицы топа купленных товаров

```
$result = mysql_query("SELECT Products.ProductName AS ProductName, 
                    COUNT(*) AS AmountOfBuys FROM Sells,Products 
                    WHERE Sells.ProductID = Products.id AND Sells.id_Customer 
= '$id'
                    AND Sells.Status = 'SellCompleted' GROUP BY Products.id 
                   ORDER BY AmountOfBuys DESC", $db);
?>
    <h5>Top of purchased goods (by amount)</h5>
    <table class="table w-75">
       <thead class="thead-light">
          <tr>
             <th scope="col">#</th>
             <th scope="col">Product name</th>
             <th scope="col">Amount of buys</th>
         \langle/tr>
       </thead>
   \langle?
      \text{Scounter} = 1;while ($myrow = mysql fetch array($result)){?>
       <tr> 
         <td><?=$counter++;?></td>
          <td><?= $myrow['ProductName']?></td>
          <td><?= $myrow['AmountOfBuys']?></td>
      \langle/tr>
      <? } ?>
    </table>
```
## <span id="page-28-0"></span>**4. ТЕСТИРОВАНИЕ**

## <span id="page-28-1"></span>**4.1. Функциональное тестирование**

Функциональное тестирование – это тестирование программного обеспечения с точки зрения выполнения функциональных требований [9]. Результаты функционального тестирования приведены в таблице 2.

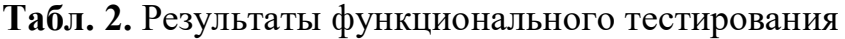

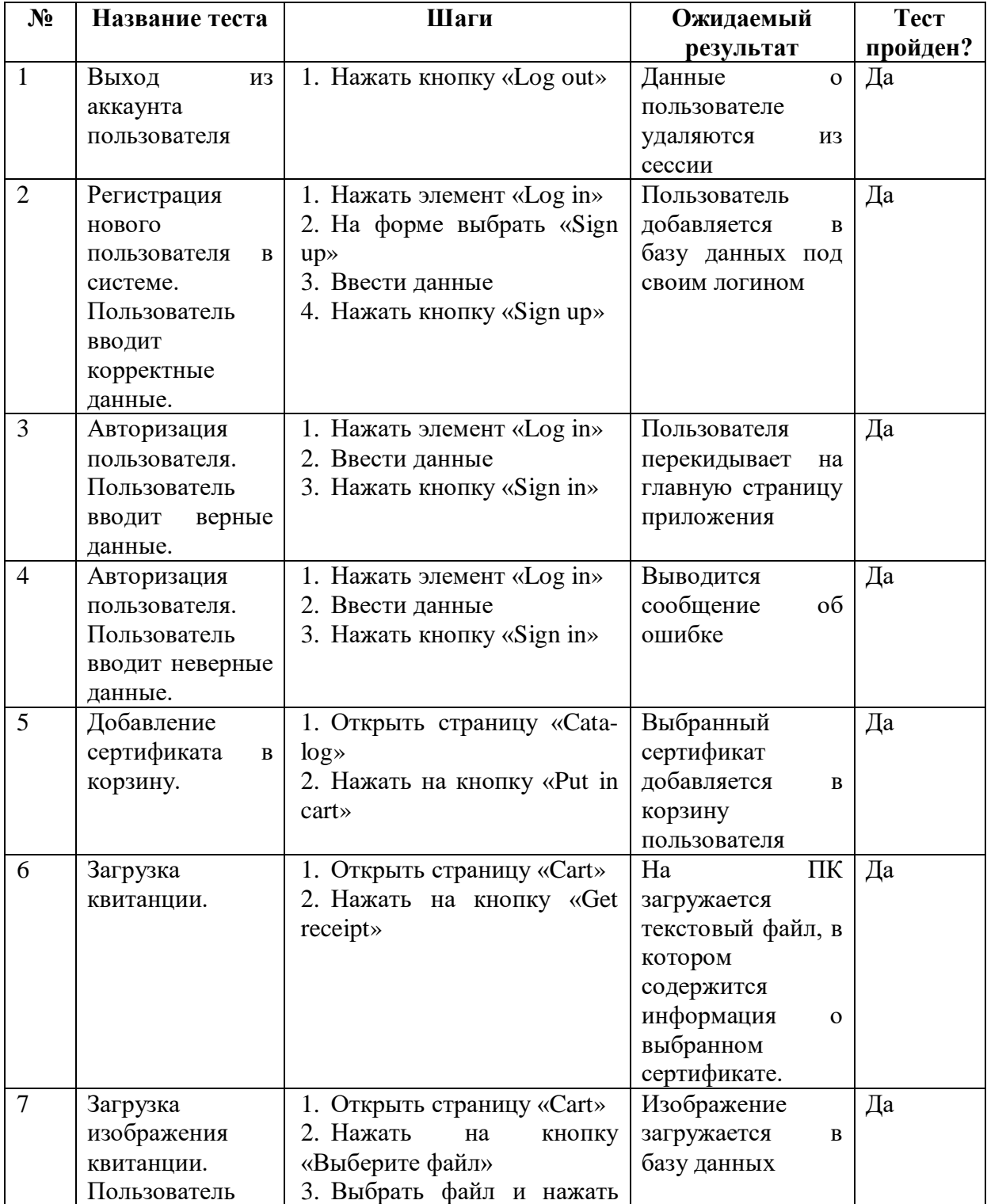

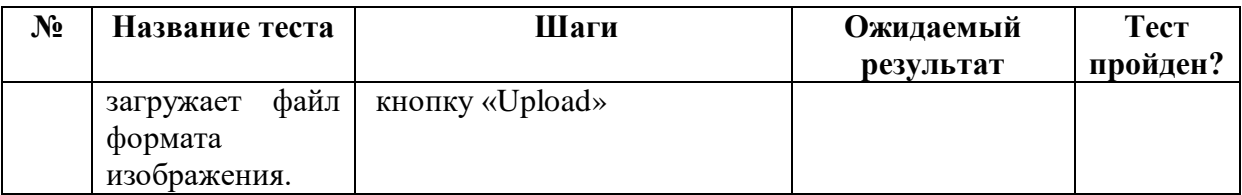

Окончание табл. 2

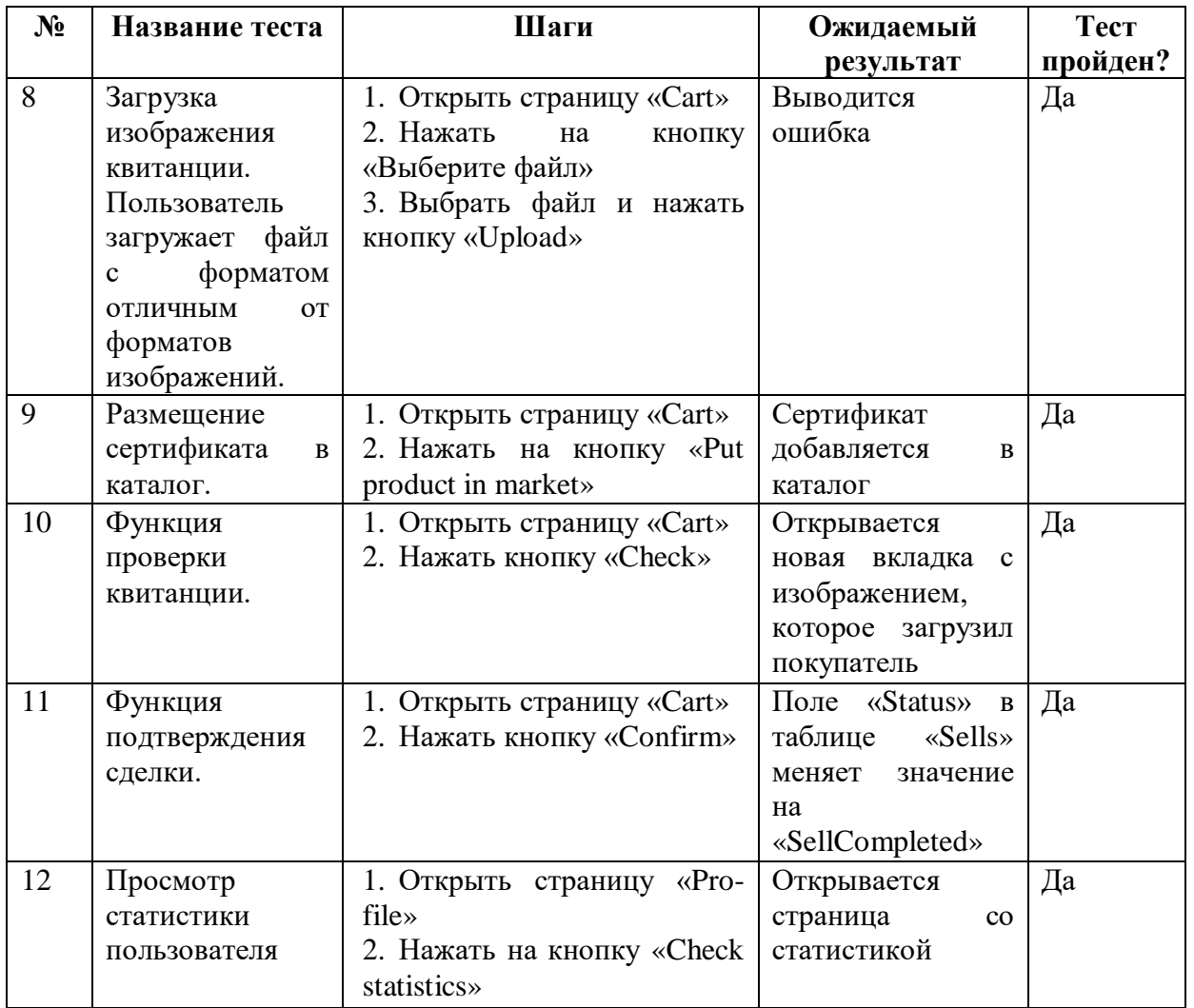

#### <span id="page-30-0"></span>**4.2. Интеграционное тестирование**

Интеграционное тестирование – полная проверка приложения после его сборки с целью выявления ошибок, возникающих в процессе интеграции программных модулей или компонентов [9]. Основной целью интеграционного тестирования веб-приложения являлась проверка корректной работы веб-приложения с базой данных. В результате тестирования были исправлены все ошибки. Тестирование показало корректную работу приложения. Скриншоты веб-приложения представлены в приложении.

## <span id="page-31-0"></span>**ЗАКЛЮЧЕНИЕ**

На данный момент покупка через интернет является наиболее удобным вариантом приобретения подарочного сертификата. Однако приложения, которое позволяло бы генерировать QR-коды подарочных сертификатов, нет. И в рамках данной работы это приложение было реализовано.

Для достижения данной цели были решены следующие задачи:

1) осуществлена постановка задачи;

2) проанализированы аналогичные проекты;

3) произведен обзор программных средств разработки вебприложений;

4) спроектировано веб-приложение;

5) реализовано и протестировано веб-приложение.

## <span id="page-32-0"></span>**ЛИТЕРАТУРА**

1. Bootstrap. [Электронный ресурс] URL: https://getbootstrap.com/ (дата обращения: 13.05.2020).

2. Официальный сайт JavaScript. [Электронный ресурс]. URL: https://www.javascript.com (дата обращения: 14.05.2020).

3. JavaScript. Подробное руководство. – СПб.: Символ-Плюс, 2012. – 1080 с.

4. LINQ: язык интегрированных запросов в C# 2010 для профессионалов. – М.: ООО "И.Д. Вильямс", 2011. – 656 с.

5. What is Ajax? [Электронный ресурс] URL:

https://dev.to/gyi2521/what-is-ajax-34c2 (дата обращения: 12.05.2020)

6. Справочник по PHP. [Электронный ресурс] URL: https://www.php.net (дата обращения: 16.05.2020).

7. Арлоу Дж., Нейштадт А. UML 2 и унифицированный процесс. – М.: Символ-Плюс, 2007. – 624 с.

8. Руководство по CSS. [Электронный ресурс] URL: https://developer.mozilla.org/ru/docs/Web/CSS (дата обращения: 18.05.2020).

9. Канер С. Тестирование программного обеспечения. Фундаментальные концепции менеджмента бизнес-приложений. – К.: Издательство «ДиаСофт», 2001. – 544 с.

10. Коннолли Т., Каролин Б. Базы данных. Проектирование, реализация и сопровождение. Теория и практика. - М.: Издательский дом "Вильямс", 2003. – 1440 с.

11. Руководство по MySQL. [Электронный ресурс] URL: http://www.mysql.ru/docs/man/ (дата обращения: 21.05.2020).

12. Гленфорд Майерс, Том Баджетт, Кори Сандлер. Искусство тестирования программ, 3-е издание. – Москва. «Диалектика» – 2012. – 272 с.

13. Документация по jQuery. [Электронный ресурс] URL: https://jquery-docs.ru/ (дата обращения: 24.05.2020).

14. Роббинс Дж. HTML5, CSS3 и Javascript. Исчерпывающее руководство. – М.: Эксмо, 2014. – 528 с.

15. Руководство пользователя для работы с Open Server Panel. [Электронный ресурс] URL: https://ospanel.io/docs (дата обращения: 28.05.2020).

## <span id="page-34-0"></span>**ПРИЛОЖЕНИЯ**

## <span id="page-34-1"></span>**ПРИЛОЖЕНИЕ А – Веб-приложение для генерации QR-кодов**

#### Main Catalog Contact About Login What to do if you are ... Customer Seller • Register as customer;  $\bullet$  Register as seller;  $\bullet$  Log in your account; • Log in your account; • Select the necessary product in the catalog; • Put your item in the catalog from your cart page; • Download receipt in your cart; • Check a picture of paid receipt; • Upload a picture of a paid receipt;  $\bullet$  Confirm a deal. · Get your QR-code in profile page.

### **подарочных сертификатов магазинов**

**Рис. А.1.** Главная страница веб-приложения

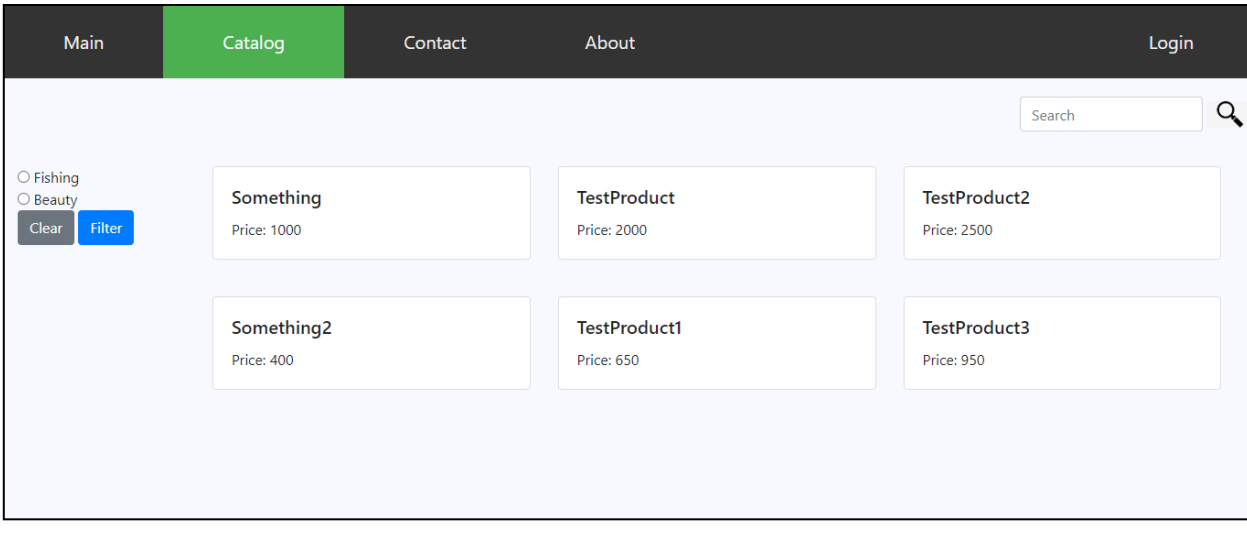

Рис. А.2. Страница «Catalog»

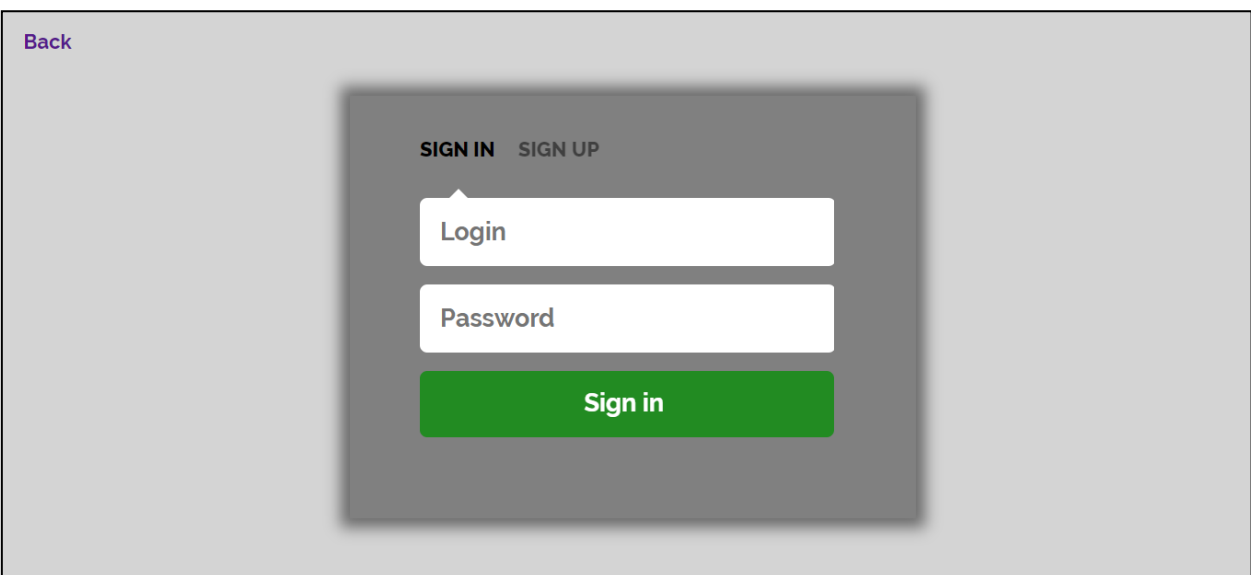

## **Рис. А.3.** Страница авторизации и регистрации

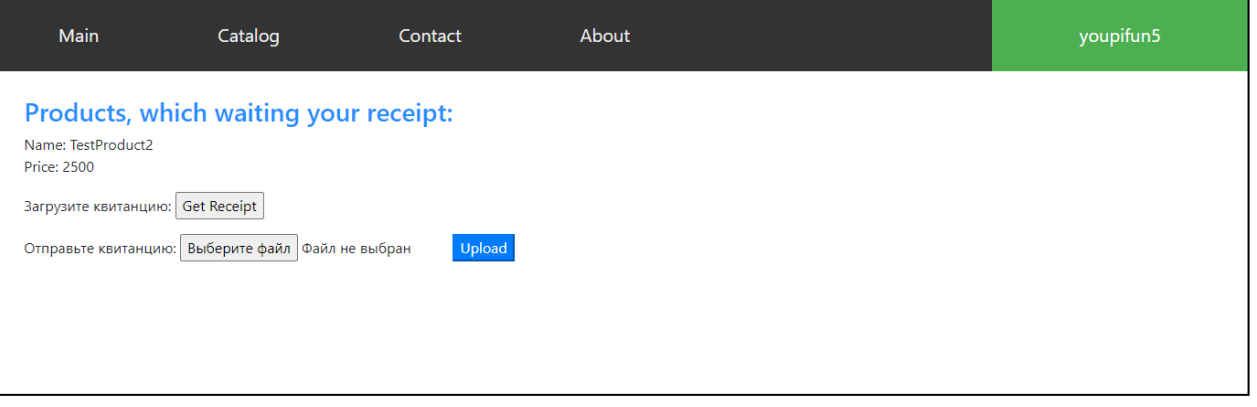

**Рис. А.4.** Страница «Cart» пользователя «Покупатель»

|                         | Main                                                                        | Catalog | Contact             | About               | youpifun5 |  |  |  |  |
|-------------------------|-----------------------------------------------------------------------------|---------|---------------------|---------------------|-----------|--|--|--|--|
|                         | Check your statistics:<br><b>Check statistics</b><br><b>History of Buys</b> |         |                     |                     |           |  |  |  |  |
| #                       | <b>Product name</b>                                                         | Price   | <b>Date</b>         | <b>Check QRCode</b> |           |  |  |  |  |
| $\mathbf{1}$            | <b>TestProduct</b>                                                          | 2000    | 2020-05-28 14:10:30 | Check               |           |  |  |  |  |
| $\overline{2}$          | Something                                                                   | 1000    | 2020-05-28 13:19:42 | Check               |           |  |  |  |  |
| $\overline{\mathbf{3}}$ | TestProduct2                                                                | 2500    | 2020-05-28 14:11:47 | Check               |           |  |  |  |  |
| 4                       | Something2                                                                  | 400     | 2020-05-28 14:25:47 | Check               |           |  |  |  |  |
| 5                       | Something                                                                   | 1000    | 2020-05-28 20:44:20 | Check               |           |  |  |  |  |

**Рис. А.5.** Страница «Profile» пользователя «Покупатель»

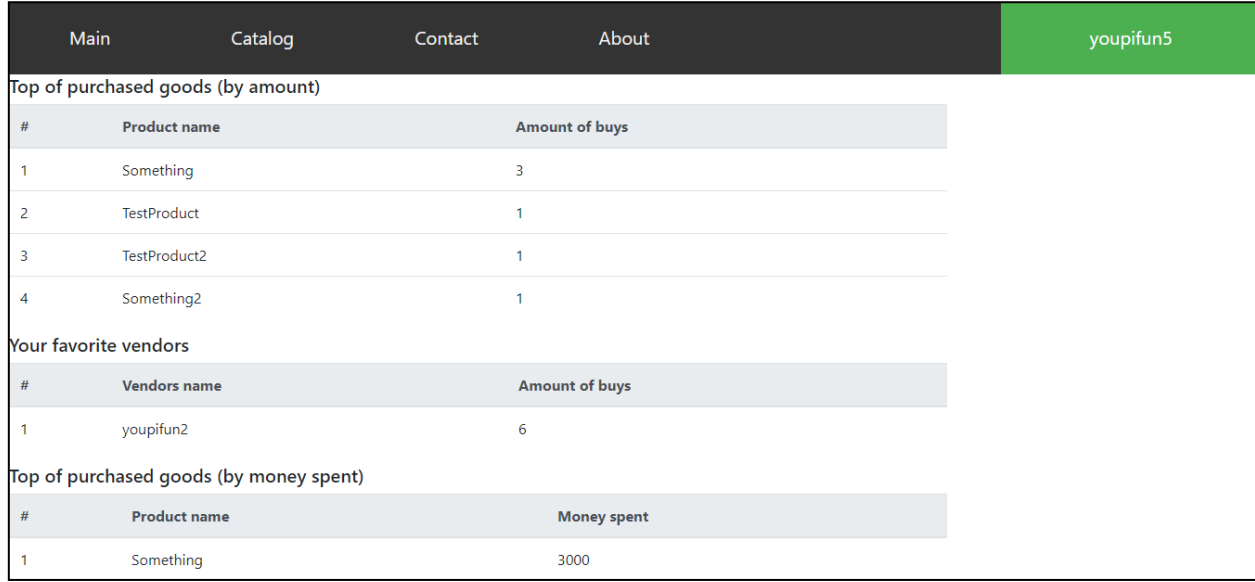

**Рис. А.6.** Страница статистики пользователя «Покупатель»

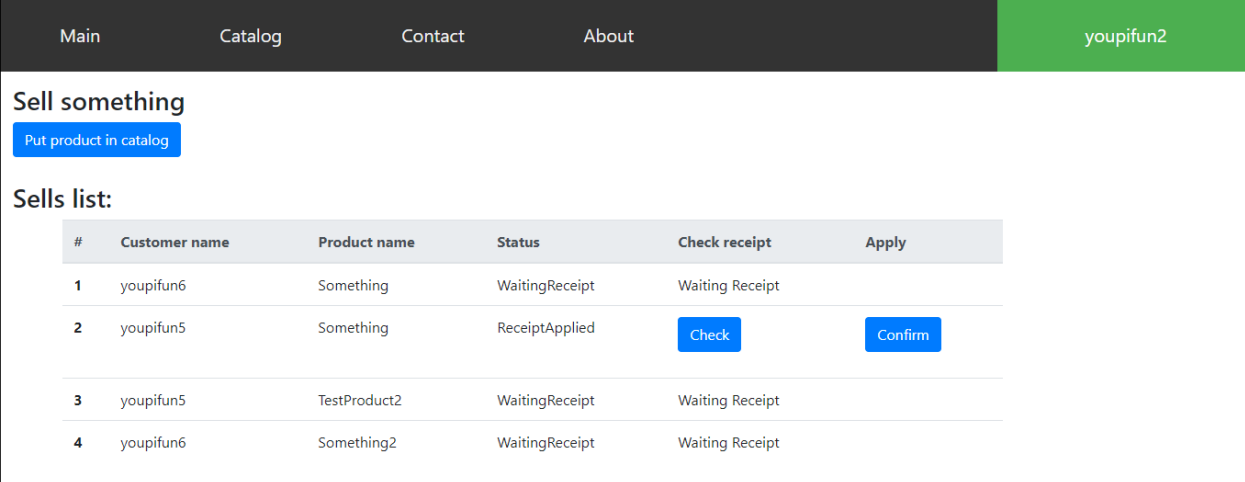

**Рис. А.7.** Страница «Cart» пользователя «Продавец»

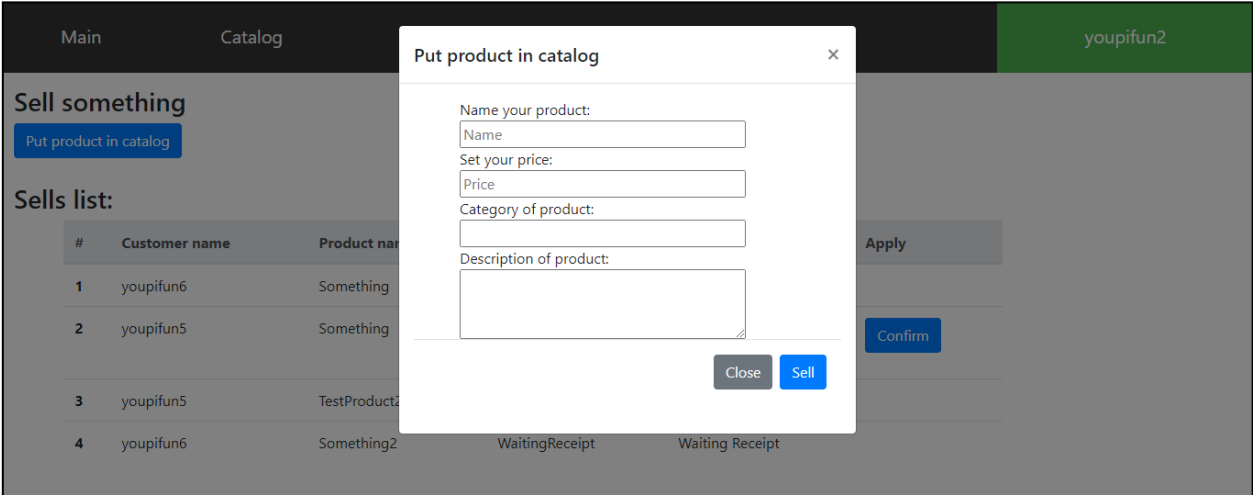

**Рис. А.8.** Форма для выкладки товара в каталог

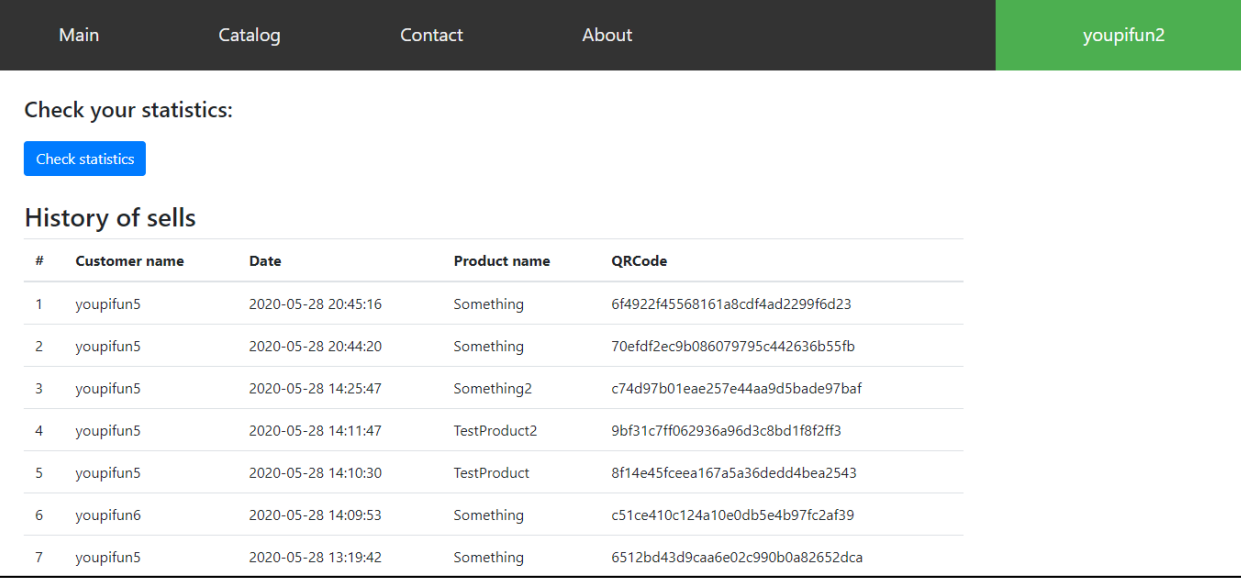

# **Рис. А.9.** Страница «Profile» пользователя «Продавец»

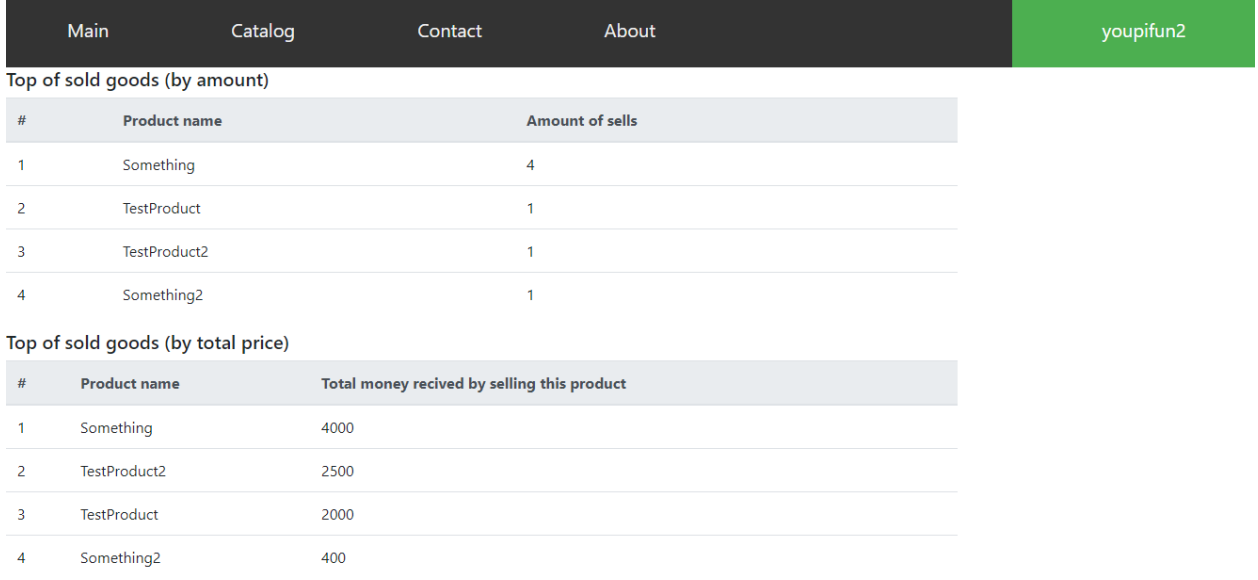

## **Рис. А.10.** Страница статистики пользователя «Продавец»